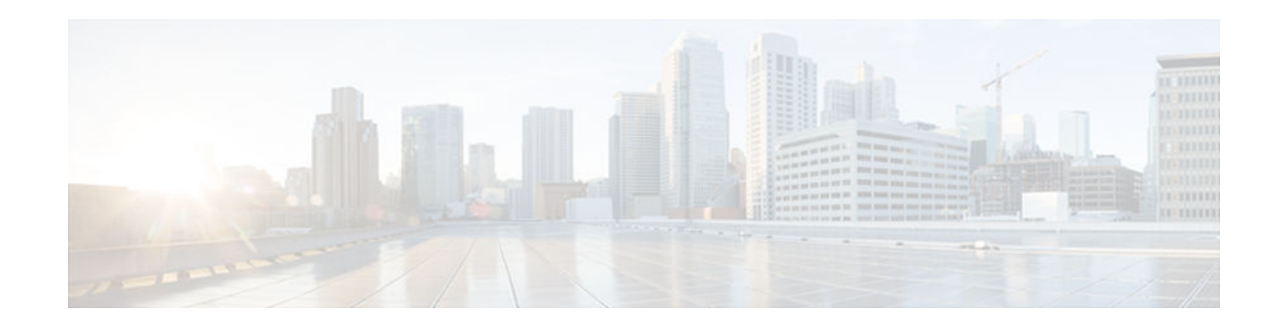

# **Configuring Data Export for Flexible NetFlow with Flow Exporters**

#### **Last Updated: September 4, 2012**

This document contains information about and instructions for configuring flow exporters to export Flexible NetFlow data to remote systems such as a UNIX server running NetFlow collector.

NetFlow is a Cisco IOS technology that provides statistics on packets flowing through the router. NetFlow is the standard for acquiring IP operational data from IP networks. NetFlow provides data to support network and security monitoring, network planning, traffic analysis, and IP accounting.

Flexible NetFlow improves on original NetFlow by adding the capability to customize the traffic analysis parameters for your specific requirements. Flexible NetFlow facilitates the creation of more complex configurations for traffic analysis and data export through the use of reusable configuration components.

- Finding Feature Information, page 1
- [Prerequisites for Data Export for Flexible NetFlow with Flow Exporters, page 2](#page-1-0)
- [Restrictions for Data Export for Flexible NetFlow with Flow Exporters, page 2](#page-1-0)
- [Information About Data Export for Flexible NetFlow with Flow Exporters, page 2](#page-1-0)
- [How to Configure Data Export for Flexible NetFlow with Flow Exporters, page 3](#page-2-0)
- [Configuration Examples for Flexible NetFlow Data Export with Flow Exporters, page 9](#page-8-0)
- [Where to Go Next, page 11](#page-10-0)
- [Additional References, page 11](#page-10-0)
- [Feature Information for Flexible NetFlow, page 13](#page-12-0)

## **Finding Feature Information**

Your software release may not support all the features documented in this module. For the latest feature information and caveats, see the release notes for your platform and software release. To find information about the features documented in this module, and to see a list of the releases in which each feature is supported, see the Feature Information Table at the end of this document.

Use Cisco Feature Navigator to find information about platform support and Cisco software image support. To access Cisco Feature Navigator, go to [www.cisco.com/go/cfn.](http://www.cisco.com/go/cfn) An account on Cisco.com is not required.

# $\frac{1}{2}$ **CISCO**

## <span id="page-1-0"></span>**Prerequisites for Data Export for Flexible NetFlow with Flow Exporters**

- You are familiar with the information in the "Cisco IOS Flexible NetFlow Overview" module.
- The networking device must be running a Cisco IOS or Cisco IOS XE release that supports Flexible NetFlow.

#### **IPv4 Traffic**

- The networking device must be configured for IPv4 routing.
- One of the following must be enabled on your router and on any interfaces on which you want to enable Flexible NetFlow: Cisco Express Forwarding or distributed Cisco Express Forwarding.

#### **IPv6 Traffic**

- The networking device must be configured for IPv6 routing.
- One of the following must be enabled on your router and on any interfaces on which you want to enable Flexible NetFlow: Cisco Express Forwarding IPv6 or distributed Cisco Express Forwarding.

# **Restrictions for Data Export for Flexible NetFlow with Flow Exporters**

• The NetFlow Version 5 export protocol that was first shipped in Cisco IOS Release 12.4(22) T is supported for flow monitors that use only the following Flexible NetFlow predefined records: netfloworiginal, original input, and original output.

# **Information About Data Export for Flexible NetFlow with Flow Exporters**

- Flow Exporters, page 2
- [Benefits of Flexible NetFlow Flow Exporters, page 3](#page-2-0)

### **Flow Exporters**

Flow exporters are created as separate components in a router's configuration. Exporters are assigned to flow monitors to export the data from the flow monitor cache to a remote system such as a NetFlow collector. Flow monitors can support more than one exporter. Each exporter can be customized to meet the requirements of the flow monitor or monitors in which it is used and the NetFlow collector systems to which it is exporting data.

### <span id="page-2-0"></span>**Benefits of Flexible NetFlow Flow Exporters**

Flexible NetFlow allows you to configure many different flow exporters, depending on your requirements. Some of the benefits of Flexible NetFlow flow exporters are as follows:

- Using flow exporters, you can create an exporter for every type of traffic that you want to analyze so that you can send each type of traffic to a different NetFlow collector. Original NetFlow sends the data in a cache for all of the analyzed traffic to a maximum of two export destinations.
- Flow exporters support up to ten exporters per flow monitor. Original NetFlow is limited to only two export destinations per cache.
- Flow exporters can use both TCP and UDP for export.
- In Cisco IOS Release 12.4(20)T and later releases, flow exporters can use class of service (CoS) in the packets that are sent to export destinations to help ensure that the packets are given the correct priority throughout the network. Original NetFlow exporters do not use CoS in the packets that are sent to export destinations.
- In Cisco IOS Release 12.4(20)T and later releases, flow exporter traffic can be encrypted.

## **How to Configure Data Export for Flexible NetFlow with Flow Exporters**

The tasks in this section explain how to export the data that is collected by Flexible NetFlow to a remote system for further analysis and storage.

Flow exporters are used to send the data that you collect with Flexible NetFlow to a remote system such as a NetFlow collector. Flow exporters use UDP as the transport protocol.

- Restrictions, page 3
- Configuring the Flow Exporter, page 3
- [Configuring and Enabling Flexible NetFlow with Data Export, page 7](#page-6-0)

### **Restrictions**

Each flow exporter supports only one destination. If you want to export the data to multiple destinations, you must configure multiple flow exporters and assign them to the flow monitor. Flow exporters are added to flow monitors to enable data export from the flow monitor cache.

**Note** Only the keywords and arguments required for the Flexible NetFlow commands used in these tasks are explained in these tasks. For information about the other keywords and arguments available for these Flexible NetFlow commands, refer to the *Cisco IOS Flexible NetFlow Command Reference* .

To configure data export for Flexible NetFlow, perform the tasks in this section:

### **Configuring the Flow Exporter**

To configure the flow exporter, perform the following required task.

#### **SUMMARY STEPS**

- **1. enable**
- **2. configure terminal**
- **3. flow exporter** *exporter-name*
- **4. description** *description*
- **5. destination** {*ip-address* | *hostname*} [**vrf** *vrf-name*]
- **6. export-protocol** {**netflow-v5**| **netflow-v9**}
- **7. dscp** *dscp*
- **8. source** *interface-type interface-number*
- **9. option** {**exporter-stats** | **interface-table** | **sampler-table**| **vrf-table**} [**timeout** *seconds*]
- **10. output-features**
- **11.template data timeout** *seconds*
- **12.transport udp** *udp-port*
- **13.ttl** *seconds*
- **14. end**
- **15.show flow exporter** *exporter-name*
- **16.show running-config flow exporter** *exporter-name*

#### **DETAILED STEPS**

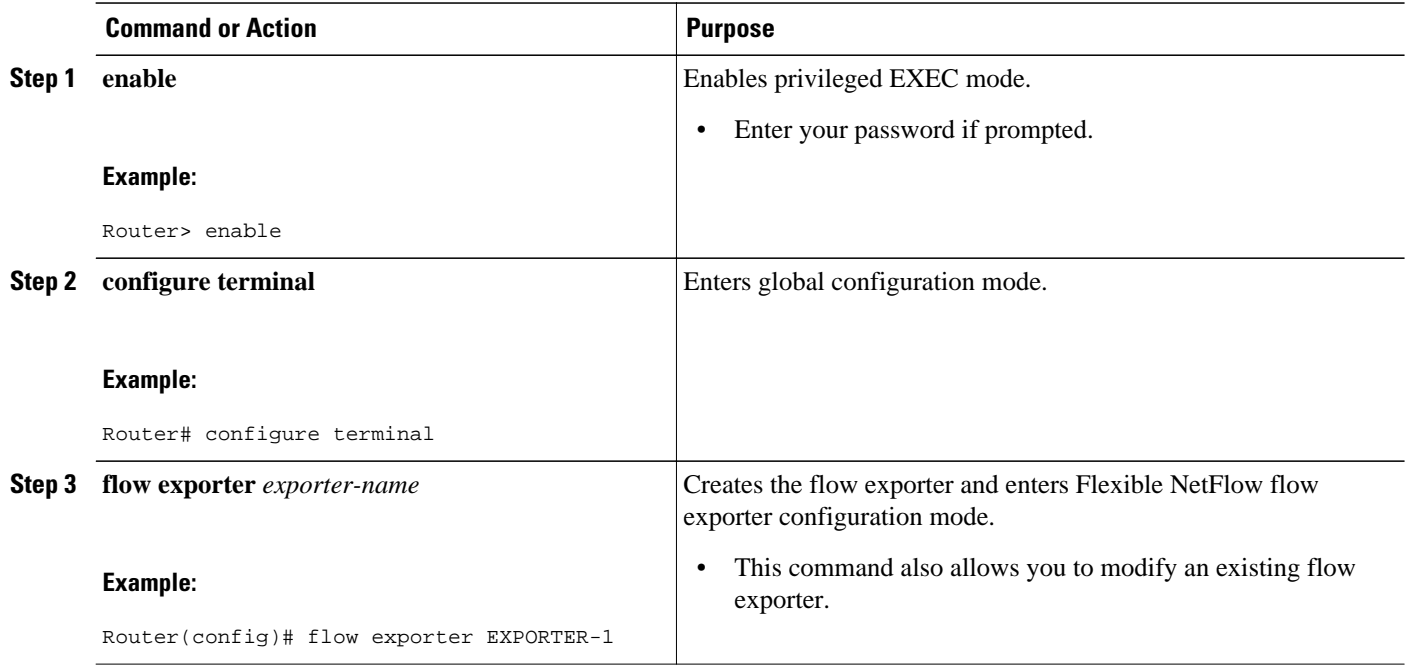

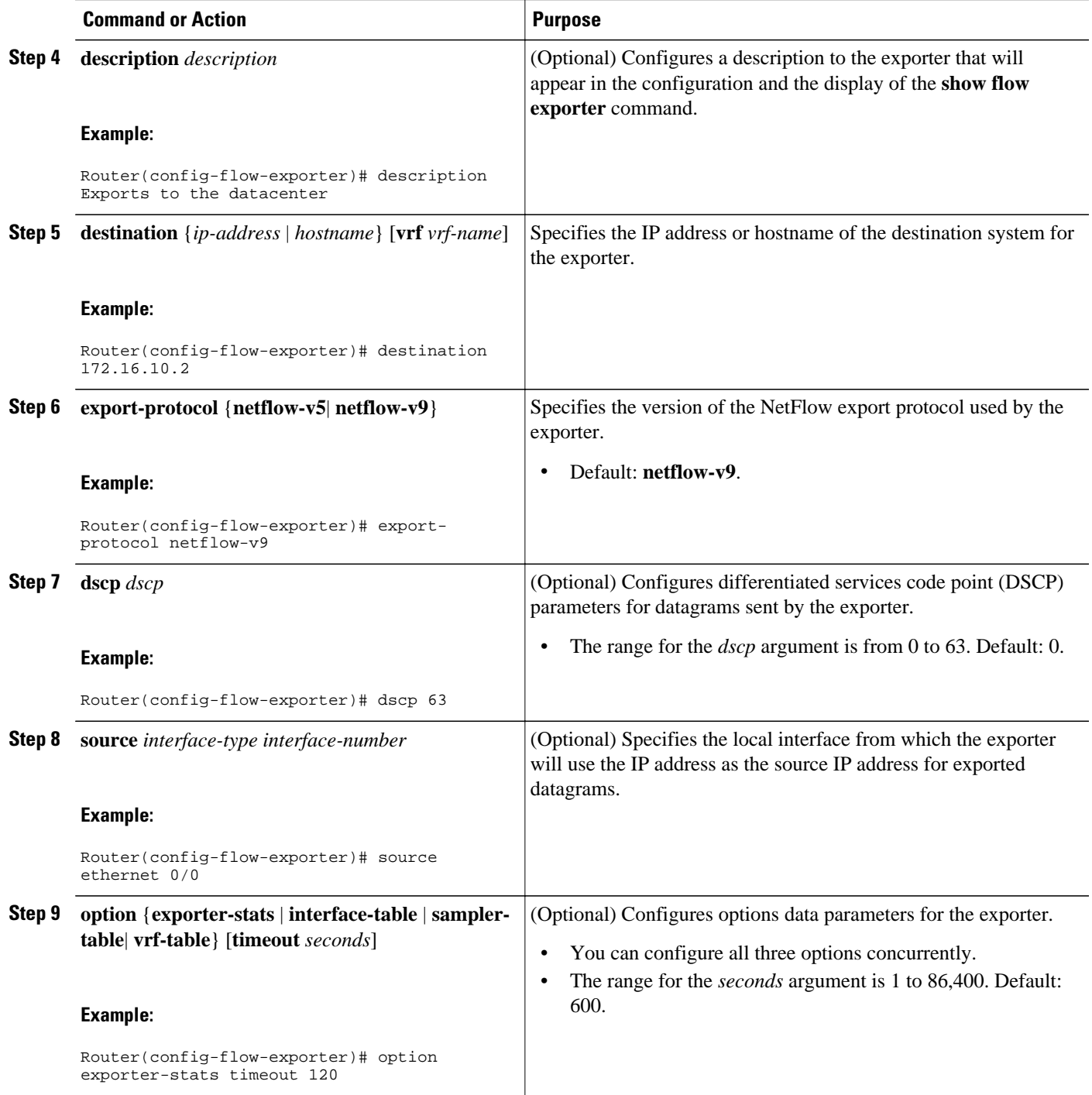

 $\overline{\phantom{a}}$ 

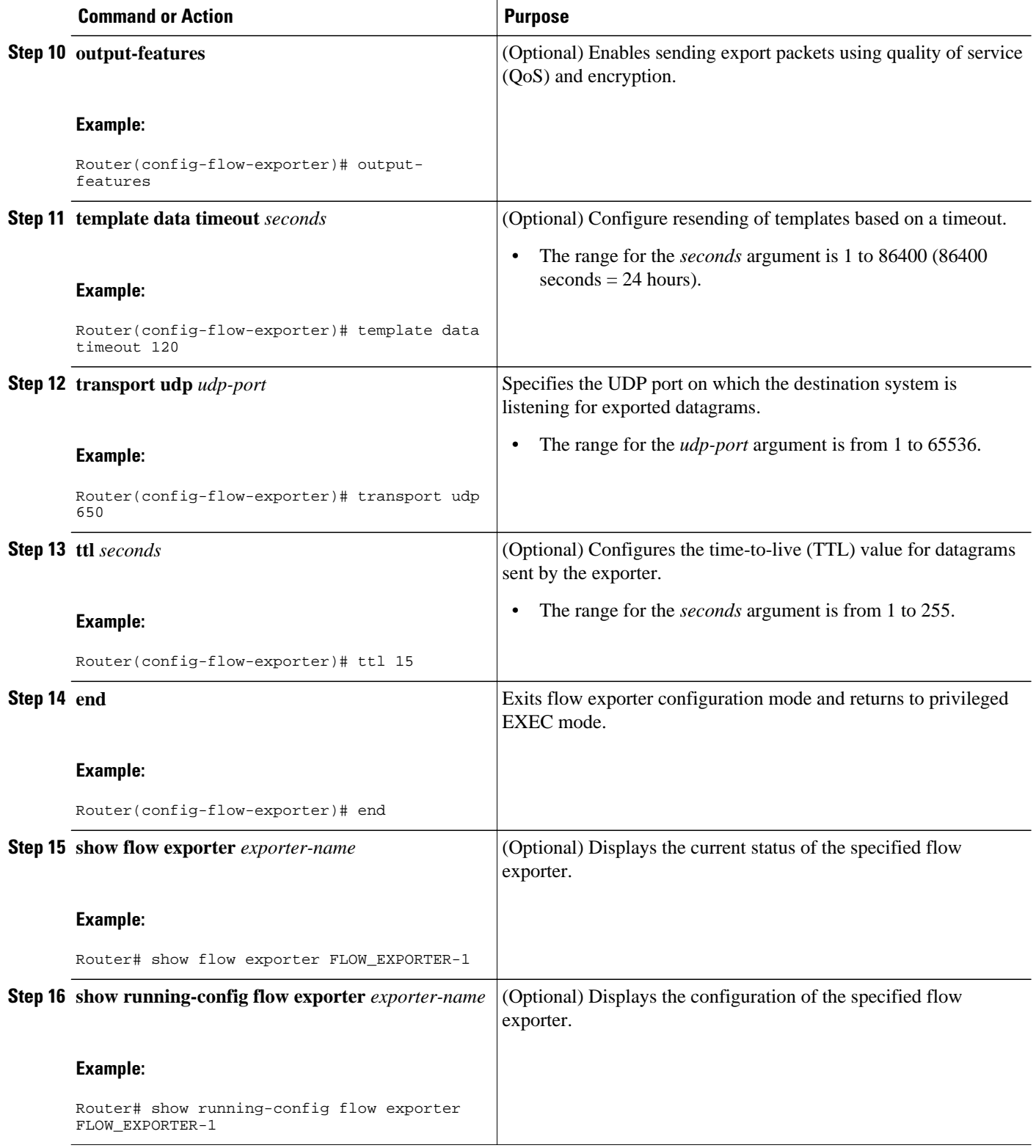

### <span id="page-6-0"></span>**Configuring and Enabling Flexible NetFlow with Data Export**

You must create a flow monitor to configure the types of traffic for which you want to export the cache data. You must enable the flow monitor by applying it to at least one interface to start exporting data. To configure and enable Flexible NetFlow with data export, perform this required task.

Each flow monitor has a separate cache assigned to it. Each flow monitor requires a record to define the contents and layout of its cache entries. The record format can be one of the predefined record formats, or an advanced user may create his or her own record format using the **collect** and **match**commands in Flexible NetFlow flow record configuration mode.

**Note** You must remove a flow monitor from all of the interfaces to which you have applied it before you can modify the **record** format of the flow monitor.

When you specify the "NetFlow original," or the "NetFlow IPv4 original input," or the "NetFlow IPv6 original input" predefined record for the flow monitor to emulate original NetFlow, the flow monitor can be used only for analyzing input (ingress) traffic.

When you specify the "NetFlow IPv4 original output" or the "NetFlow IPv6 original output" predefined record for the flow monitor to emulate the Egress NetFlow Accounting feature, the flow monitor can be used only for analyzing output (egress) traffic.

#### **SUMMARY STEPS**

- **1. enable**
- **2. configure terminal**
- **3. flow monitor** *monitor-name*
- **4. record** {*record-name* | **netflow-original** | **netflow** {**ipv4** | **ipv6** *record* [**peer**] }]
- **5. exporter** *exporter-name*
- **6. exit**
- **7. interface** *type number*
- **8.** {**ip** | **ipv6**} **flow monitor** *monitor-name* {**input** | **output**}
- **9. end**

**10.show flow monitor** [[**name**] *monitor-name* [**cache** [**format** {**csv** | **record** | **table**}]][**statistics**]]

#### **DETAILED STEPS**

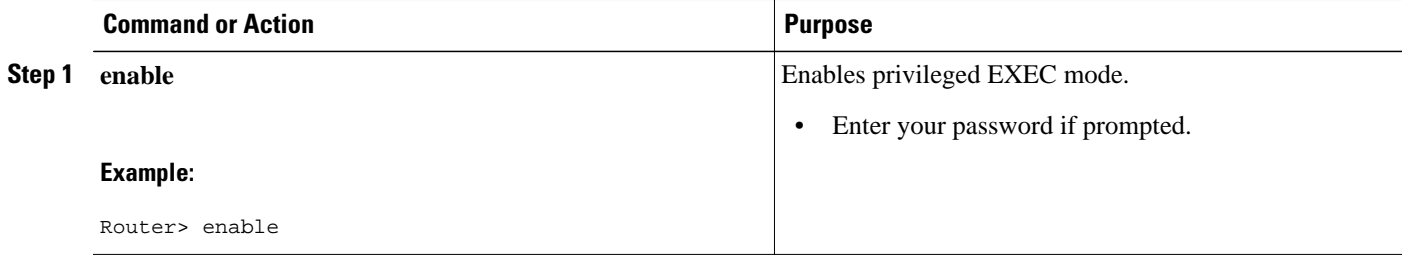

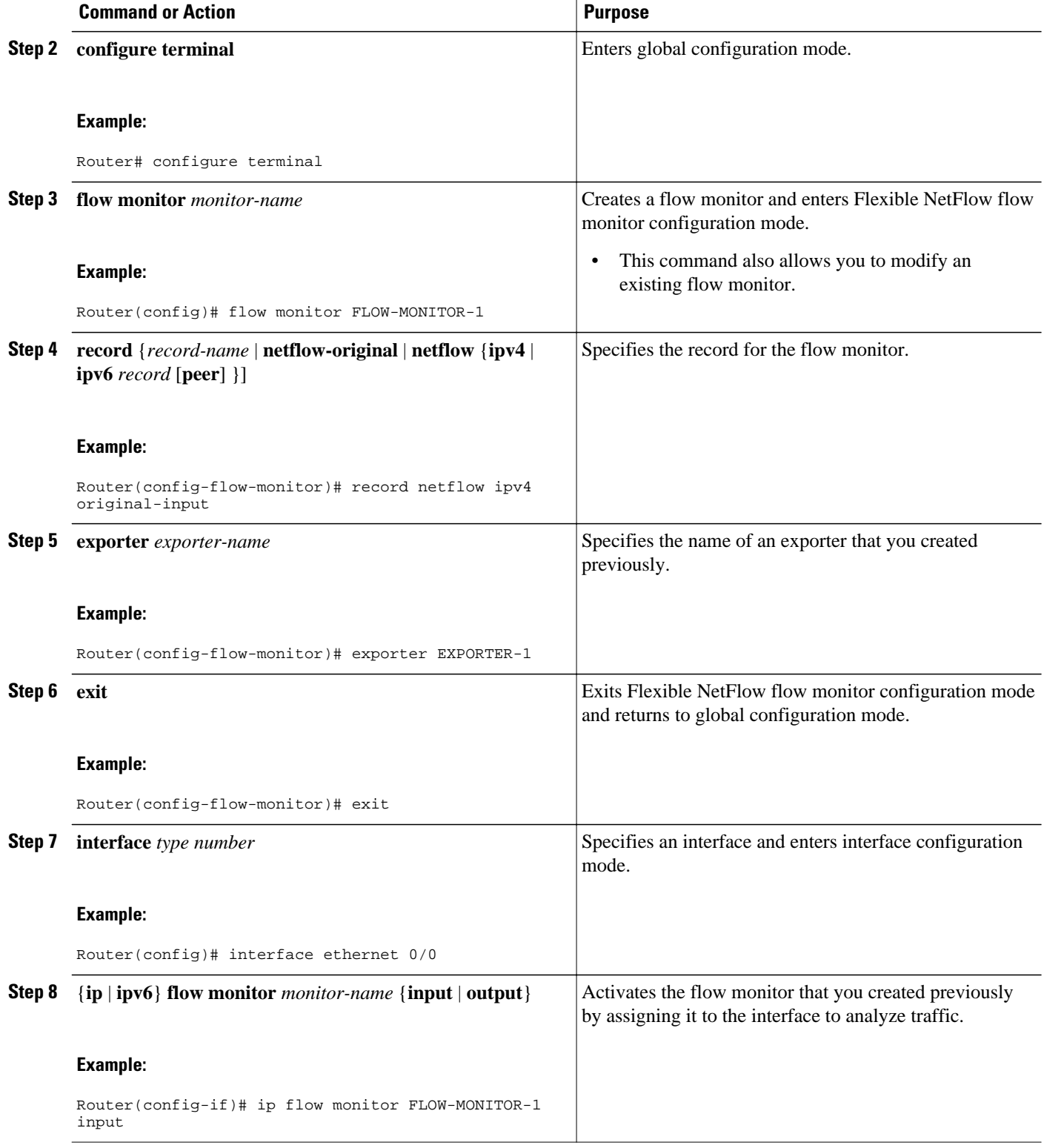

<span id="page-8-0"></span>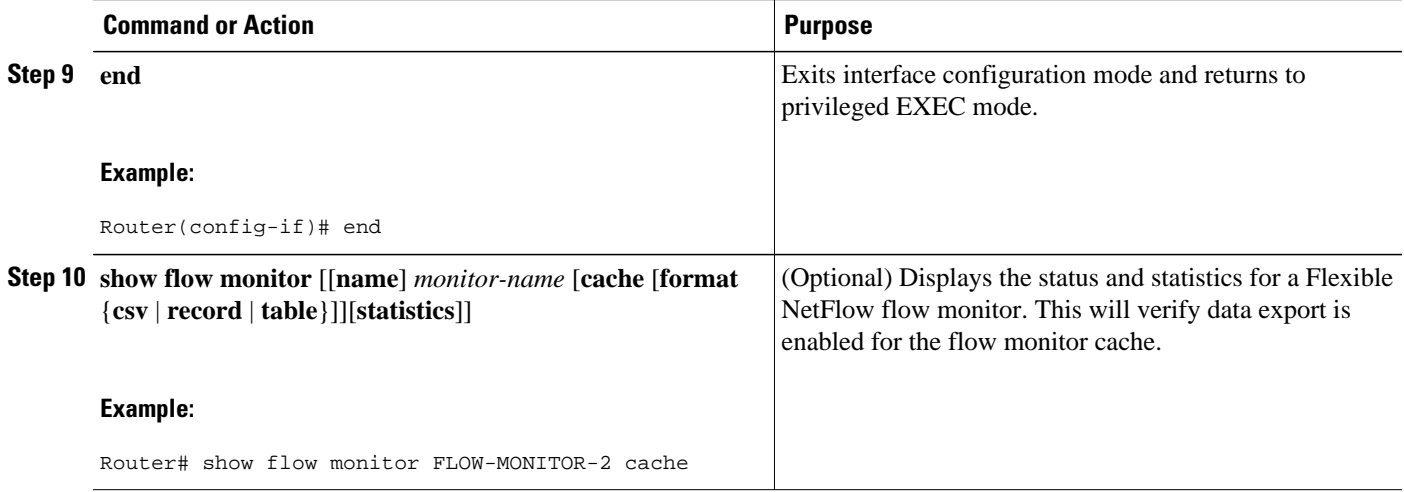

## **Configuration Examples for Flexible NetFlow Data Export with Flow Exporters**

- Example Configuring Multiple Export Destinations, page 9
- [Example Configuring Sending Export Packets Using QoS, page 10](#page-9-0)
- [Example Configuring Version 5 Export, page 11](#page-10-0)

### **Example Configuring Multiple Export Destinations**

The following example shows how to configure multiple export destinations for Flexible NetFlow for IPv4 and IPv6 traffic.

This sample starts in global configuration mode:

```
!
flow exporter EXPORTER-1
  destination 172.16.10.2
  transport udp 90
  exit
!
flow exporter EXPORTER-2
  destination 172.16.10.3
  transport udp 90
  exit
!
flow monitor FLOW-MONITOR-1
  record netflow ipv4 original-input
  exporter EXPORTER-2
  exporter EXPORTER-1
!
!
flow monitor FLOW-MONITOR-2
  record netflow ipv6 original-input
  exporter EXPORTER-2
  exporter EXPORTER-1
!
ip cef
!
```

```
interface Ethernet 0/0
  ip address 172.16.6.2 255.255.255.0
  ipv6 address 2001:DB8:2:ABCD::2/48
 ip flow monitor FLOW-MONITOR-1 input
 ipv6 flow monitor FLOW-MONITOR-2 input
!
```
The following display output shows that the flow monitor is exporting data to the two exporters:

```
Router# show flow monitor FLOW-MONITOR-1
Flow Monitor FLOW-MONITOR-1:<br>Description: User defined
  Description:<br>Flow Record:
                        netflow original-input
   Flow Exporter: EXPORTER-1
                         EXPORTER-2
   Cache:
     Type: normal
     Status: allocated
     Size: 4096 entries / 311316 bytes
    Inactive Timeout: 15 secs<br>Active Timeout: 1800 secs
     Active Timeout: 1800 secs<br>Update Timeout: 1800 secs
    Update Timeout:
```
### **Example Configuring Sending Export Packets Using QoS**

The following example shows how to enable quality of service (QoS) on Flexible Netflow export packets.

**Note** The Flexible NetFlow export packets are transmitted using QoS on Ethernet interface 0/1 (the interface on which the destination is reachable) to the destination host (IP address 10.0.1.2).

This sample starts in global configuration mode:

```
!
flow record FLOW-RECORD-1
 match ipv4 source address
 collect counter packets
!
flow exporter FLOW-EXPORTER-1
 destination 10.0.1.2
  output-features
 dscp 18
!
flow monitor FLOW-MONITOR-1
 record FLOW-RECORD-1
  exporter FLOW-EXPORTER-1
 cache entries 1024
!
ip cef
!
class-map match-any COS3
!
policy-map PH_LABS_FRL_64k_16k_16k_8k_8k
  class COS3
  bandwidth percent 2
   random-detect dscp-based
   random-detect exponential-weighting-constant 1
  random-detect dscp 18 200 300 10
!
interface Ethernet 0/0
  ip address 10.0.0.1 255.255.255.0
 ip flow monitor FLOW-MONITOR-1 input
!
interface Ethernet 0/1
 ip address 10.0.1.1 255.255.255.0
 service-policy output PH_LABS_FRL_64k_16k_16k_8k_8k
!
```
<span id="page-10-0"></span>The following display output shows that the flow monitor is exporting data using output feature support that enables the exported data to use QoS:

```
Router# show flow monitor FLOW-MONITOR-1
Flow Exporter FLOW-EXPORTER-1:
   Description: User defined
   Tranport Configuration:
    Destination IP address: 10.0.1.2<br>Source IP address: 10.0.0.1
    Source IP address:
    Transport Protocol: UDP<br>Destination Port: 9995
    Destination Port:
    Source Port: 56750<br>DSCP: 0x12
    DSCP: 0x1<br>TTL: 255
    TTL: 255<br>Output Features: 255
    Output Features:
```
### **Example Configuring Version 5 Export**

The following example shows how to configure version 5 export for Flexible NetFlow.

This sample starts in global configuration mode:

```
!
flow exporter EXPORTER-1
  destination 172.16.10.2
  export-protocol netflow-v5
  transport udp 90
  exit
!
flow monitor FLOW-MONITOR-1
 record netflow ipv4 original-input
  exporter EXPORTER-1
!
ip cef
!
interface Ethernet 0/0
  ip address 172.16.6.2 255.255.255.0
  ip flow monitor FLOW-MONITOR-1 input
!
```
### **Where to Go Next**

For information on advanced Flexible NetFlow configurations for specific purposes such as QoS and bandwidth monitoring, application and user flow monitoring and profiling, and security analysis, refer to the "Customizing Cisco IOS Flexible NetFlow Flow Records and Flow Monitors" module.

If you want to configure flow sampling to reduce the CPU overhead of analyzing traffic, refer to the "Using Cisco IOS Flexible NetFlow Flow Sampling to Reduce the CPU Overhead of Analyzing Traffic" module.

If you want to configure any of the predefined records for Flexible NetFlow, refer to the "Configuring Cisco IOS Flexible NetFlow with Predefined Records" module.

## **Additional References**

 $\mathbf l$ 

#### **Related Documents**

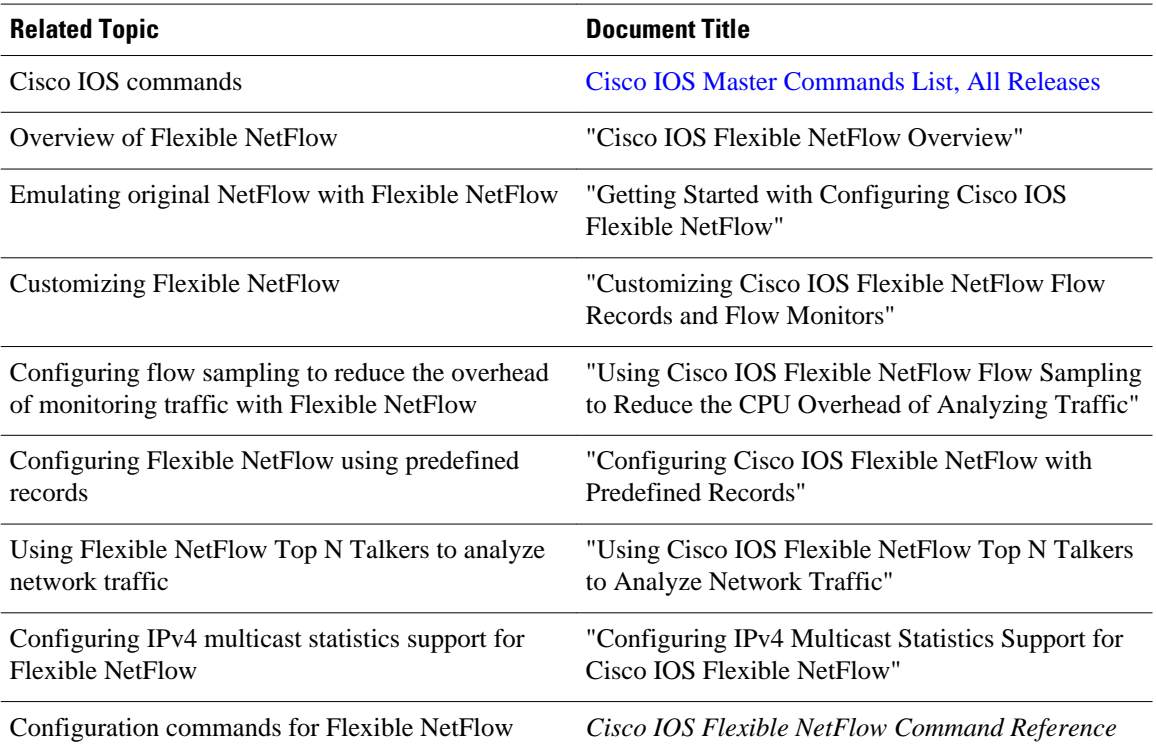

#### **Standards**

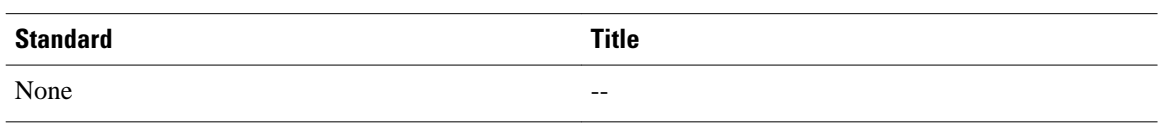

#### **MIBs**

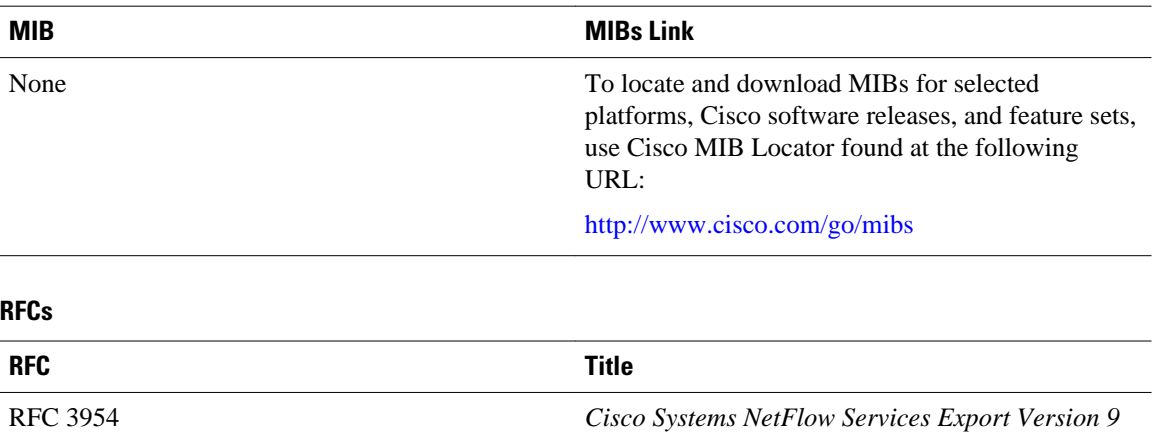

#### <span id="page-12-0"></span>**Technical Assistance**

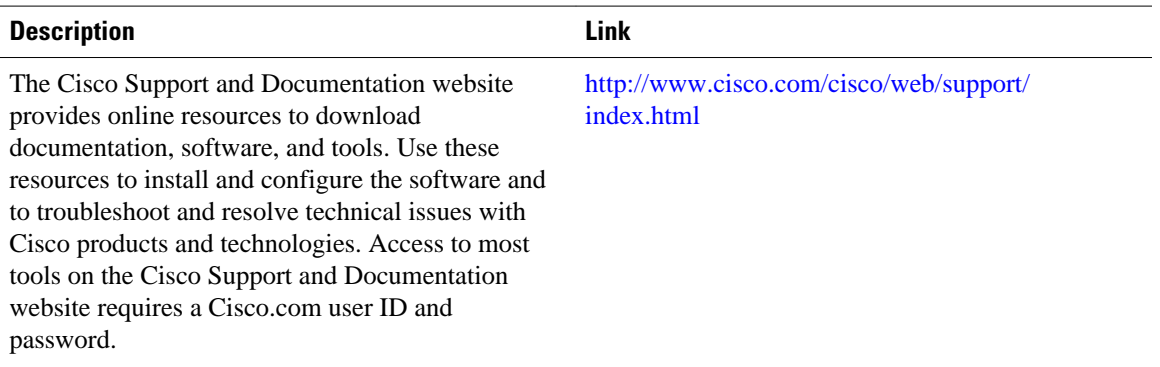

## **Feature Information for Flexible NetFlow**

The following table provides release information about the feature or features described in this module. This table lists only the software release that introduced support for a given feature in a given software release train. Unless noted otherwise, subsequent releases of that software release train also support that feature.

Use Cisco Feature Navigator to find information about platform support and Cisco software image support. To access Cisco Feature Navigator, go to [www.cisco.com/go/cfn.](http://www.cisco.com/go/cfn) An account on Cisco.com is not required.

 $\overline{\phantom{a}}$ 

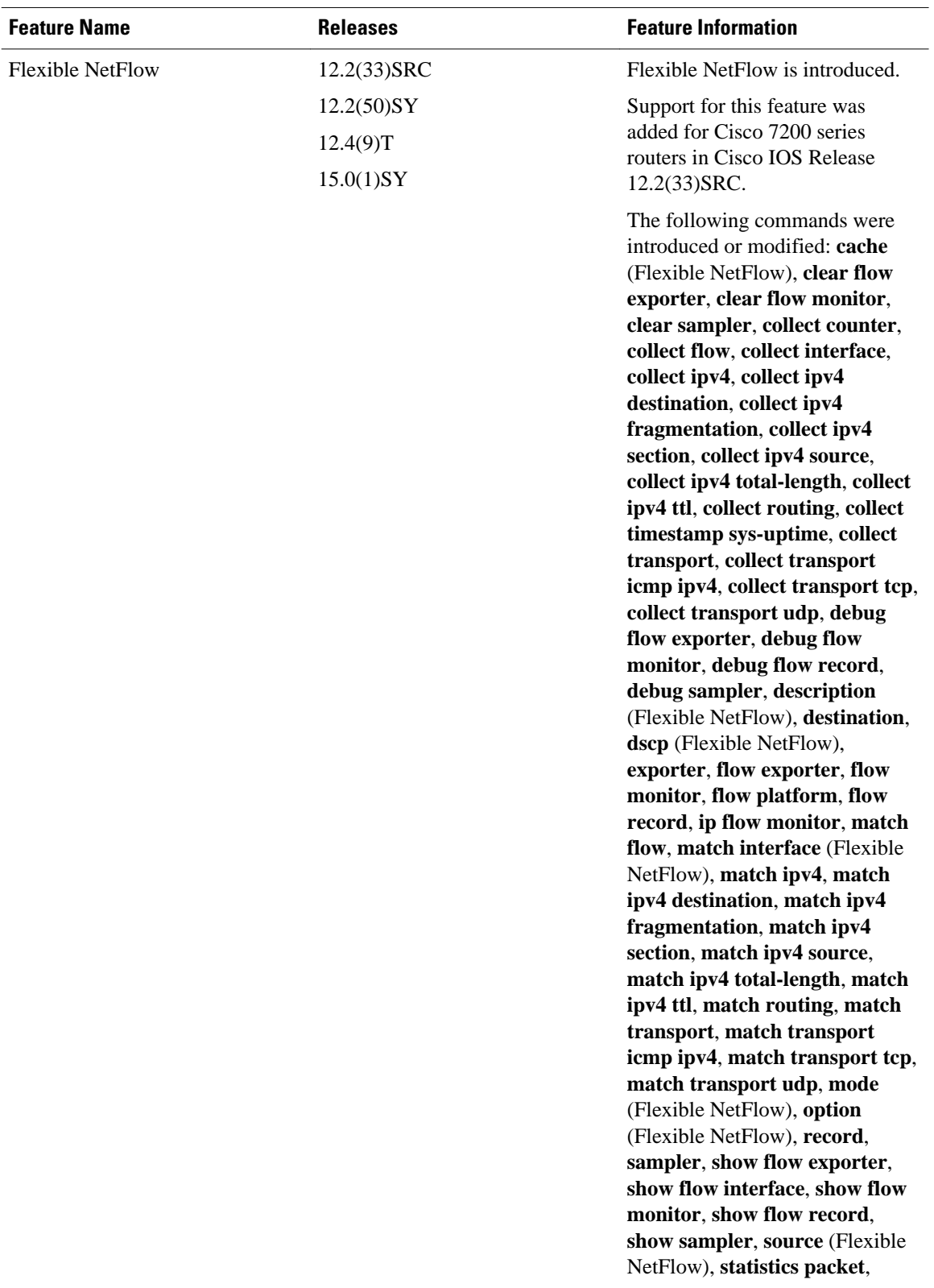

#### *Table 1 Feature Information for Flexible NetFlow*

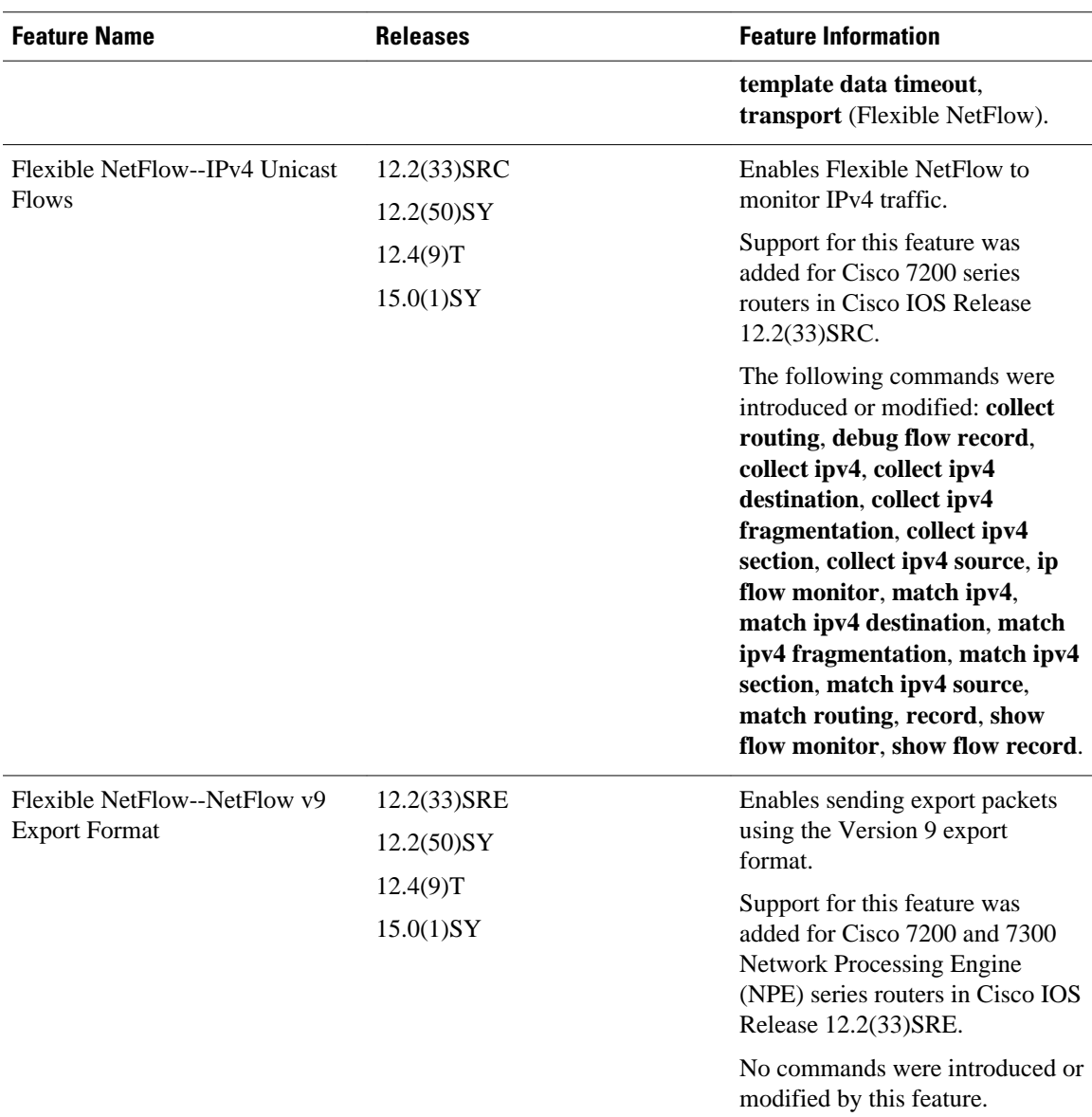

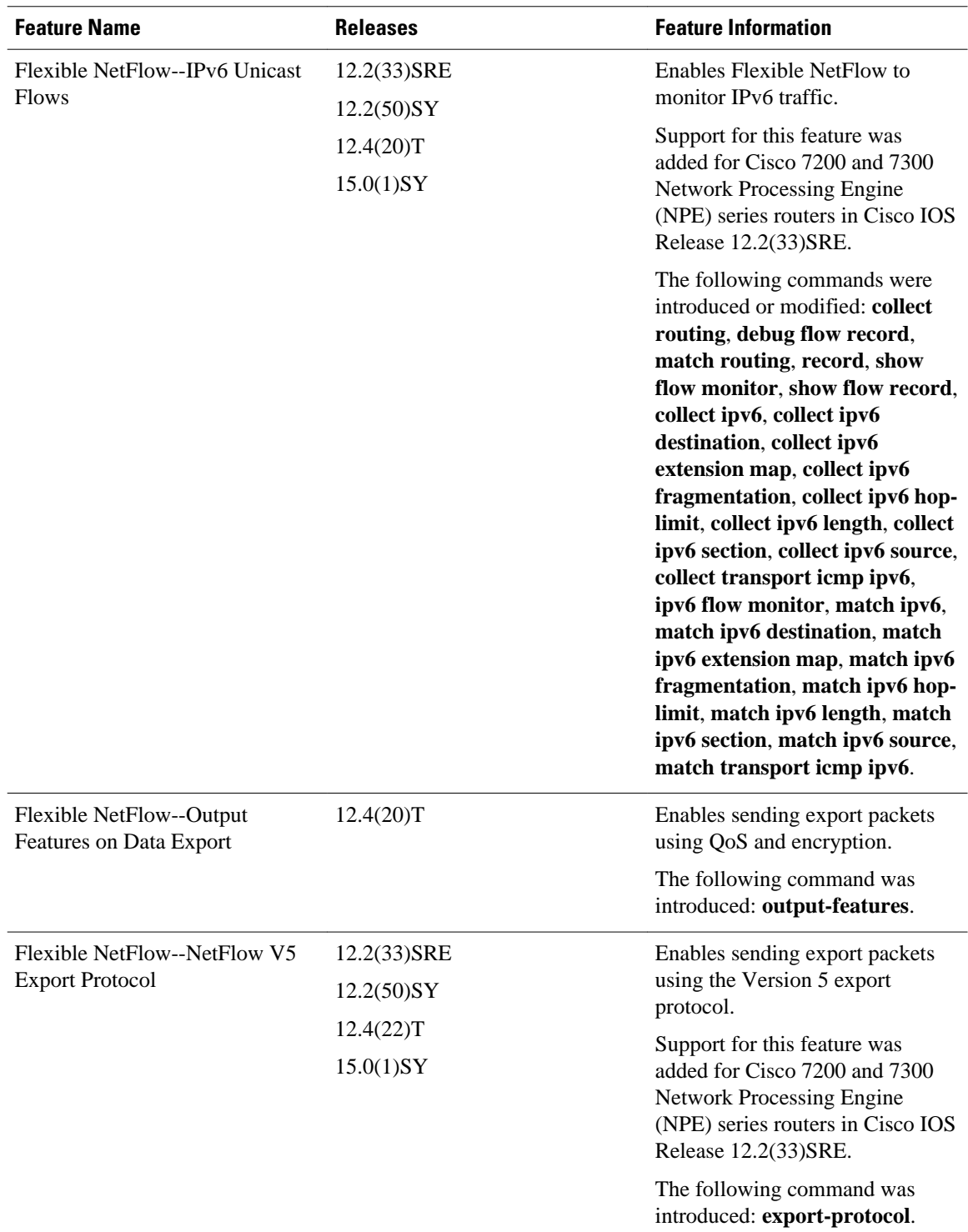

Cisco and the Cisco logo are trademarks or registered trademarks of Cisco and/or its affiliates in the U.S. and other countries. To view a list of Cisco trademarks, go to this URL: [www.cisco.com/go/trademarks](http://www.cisco.com/go/trademarks).

Third-party trademarks mentioned are the property of their respective owners. The use of the word partner does not imply a partnership relationship between Cisco and any other company. (1110R)

Any Internet Protocol (IP) addresses and phone numbers used in this document are not intended to be actual addresses and phone numbers. Any examples, command display output, network topology diagrams, and other figures included in the document are shown for illustrative purposes only. Any use of actual IP addresses or phone numbers in illustrative content is unintentional and coincidental.

© 2012 Cisco Systems, Inc. All rights reserved.